www.okoshazak.hu <br>
contact@okoshazak.hu <a>><a>>309688192</a>

Használati útmutató

# Okos izzó **Broadlink LB27 R1**

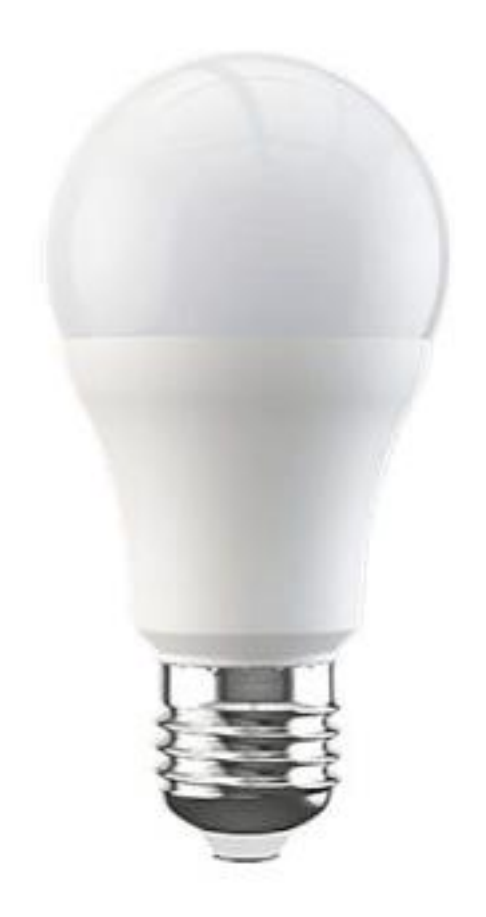

## Specifikációk:

Modell / gyártó: Broadlink LB27 R1 A60 Tápellátás: 220V Teljesítmény: 10W Kommunikáció: Wi-Fi 801.11b/g/n (2,4 GHz) Operációs rendszerek: IOS 9/Android 4 Méretek:  $\phi$ 60 mm × 117 mm Üzemi hőmérséklet: 0°C ~ +40°C Páratartalom: <80%

#### Műszaki jelzések:

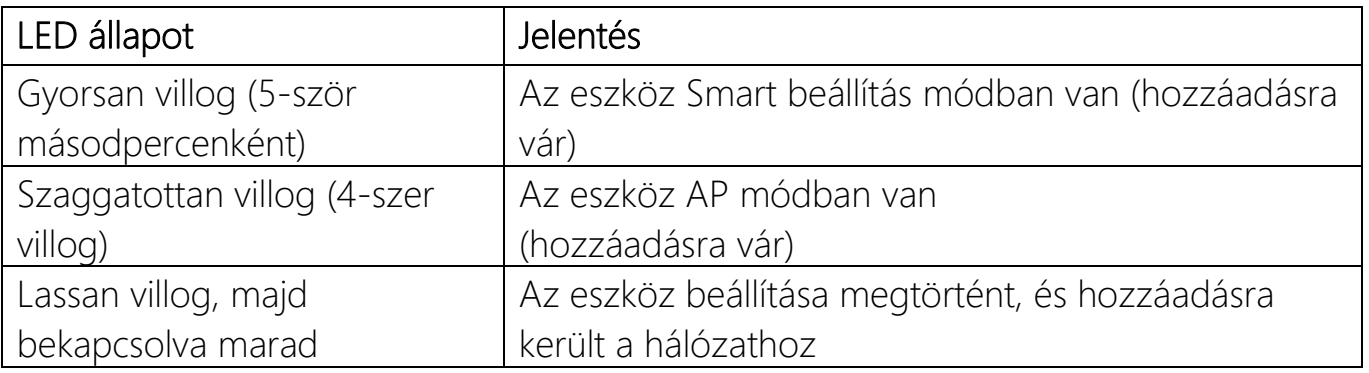

#### • Visszaállítás AP módban

Amikor a készülék bámelyik módban van (kivéve az AP módot), nagyon gyorsan kapcsolja be és kapcsolja ki az izzót 5-ször, amíg villogni kezd

### • Visszaállítás Smart módban

• Amikor a készülék bármilyen módban van, nagyon gyorsan kapcsolja be és kapcsolja ki az izzót 5-ször, amíg villogni kezd

# Telepítési útmutató Okos Izzó Broadlink LB27 R1

- 1 Lépés Mire van szüksége?
	- Egy táblagépre vagy telefonra, melyen iOS 9 vagy Android 4.1 operációs rendszer fut.
	- 2,4 GHz-es hálózatra internetkapcsolattal
	- Kapcsolja be a készüléket, és ellenőrizze, hogy a jelzőfény villog-e
- 2 Lépés Töltse le az alkalmazást
- 3 Lépés Jelentkezzen be Broadlink-fiókjába
	- A bejelentkezéshez meg kell adnia hitelesítő adatait. Ha nincs fiókja, létre kell hoznia egyet, vagy bejelentkezhet Google-fiókjával
- 4 Lépés Adja hozzá a készüléket az alkalmazáshoz
	- Nyomja meg a "+" ikont a jobb felső sarokba és válassza ki az "Eszköz hozzáadása" pontot
	- Válassza ki az "Igen" -t a tovább lépéshez
	- Az alkalmazás megkezdi a hálózat keresését (1 perc)
- 5 Lépés Kapcsolódjon a hálózathoz
- 6 Lépés Alexa és Google Home
	- Az Alexában nyomja meg a  $_{\text{m}} =$ " ikont és válassza ki a  $_{\text{m}}$ Skills and Games" menüpontot. Kattintson a nagyítóra és keresse meg a Broadlink-et
	- Google Home-ba, kattintson a + ikonra és válassza ki az "Eszköz hozzáadása" pontot. Nyomja meg a "Google kompatibilis" lehetőséget és keresse meg és engedélyezze a Broadlink-et